# STEP 2. 予定を登録しましょう

### 1. 翌月にある同窓会の予定を登録しましょう

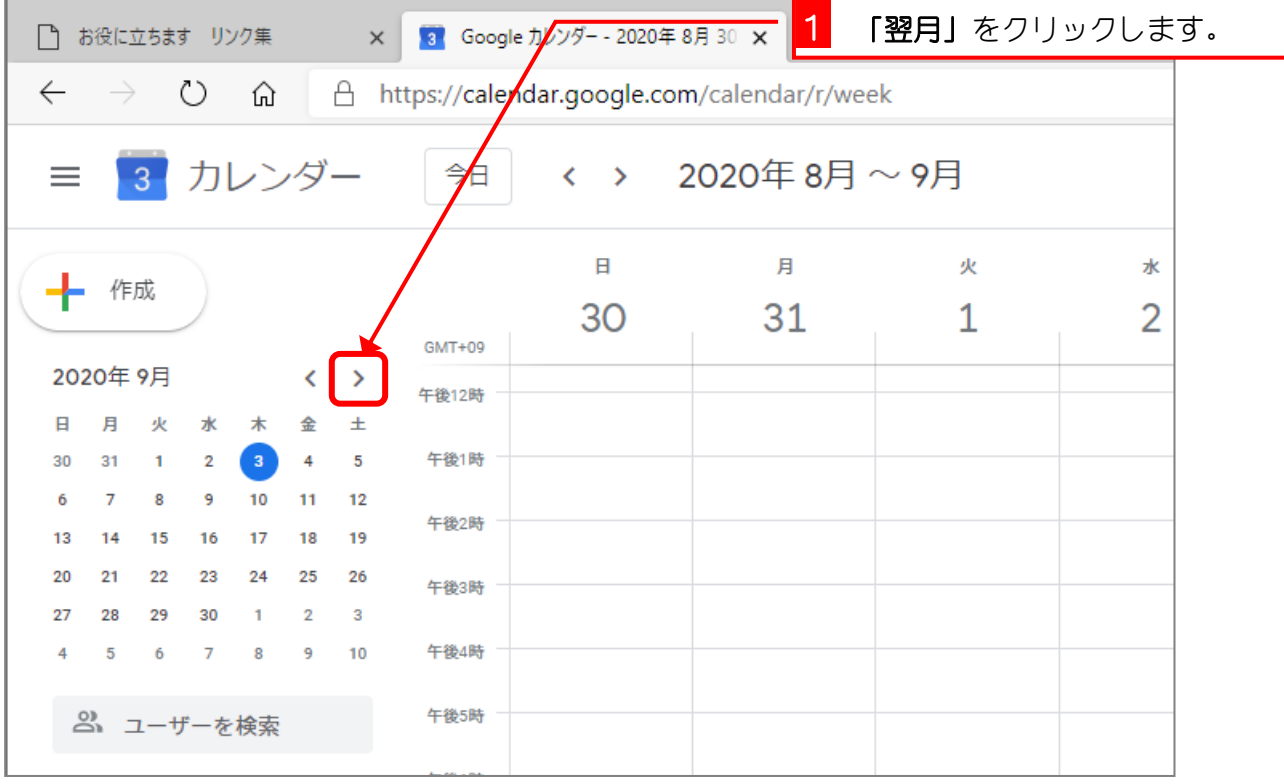

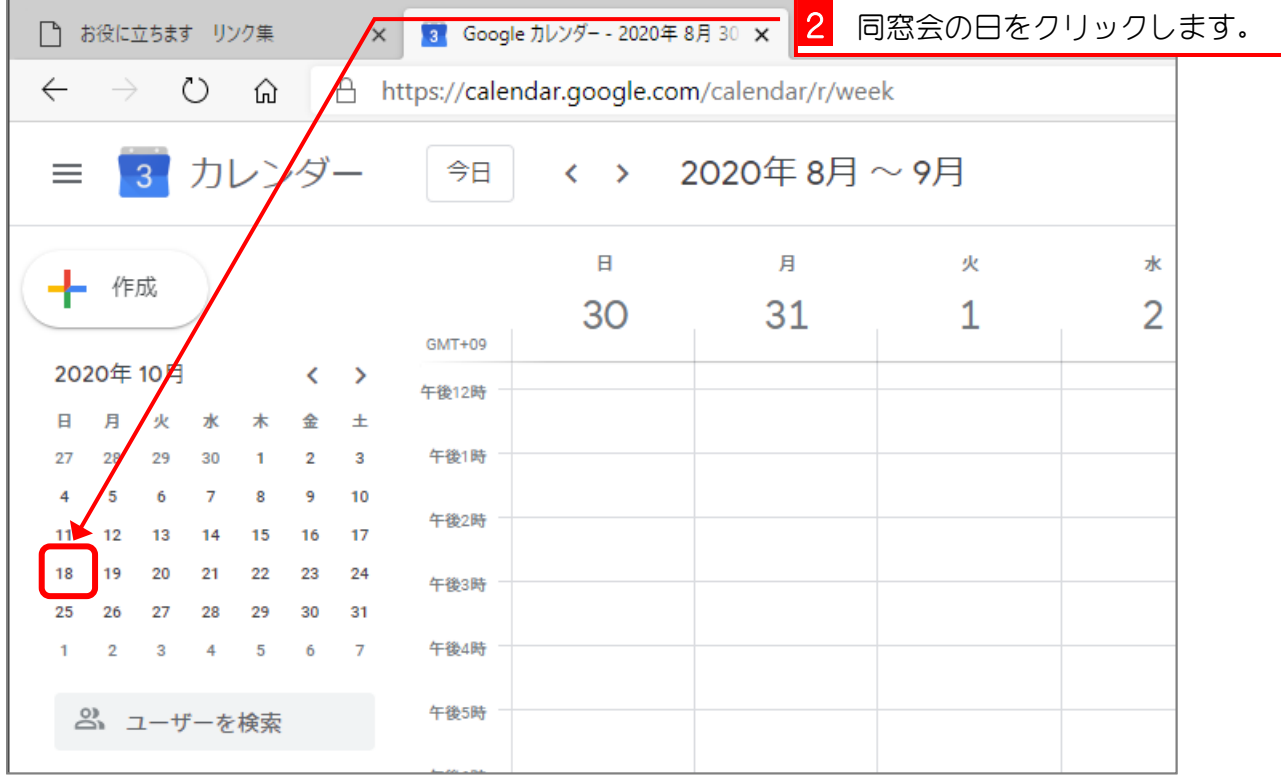

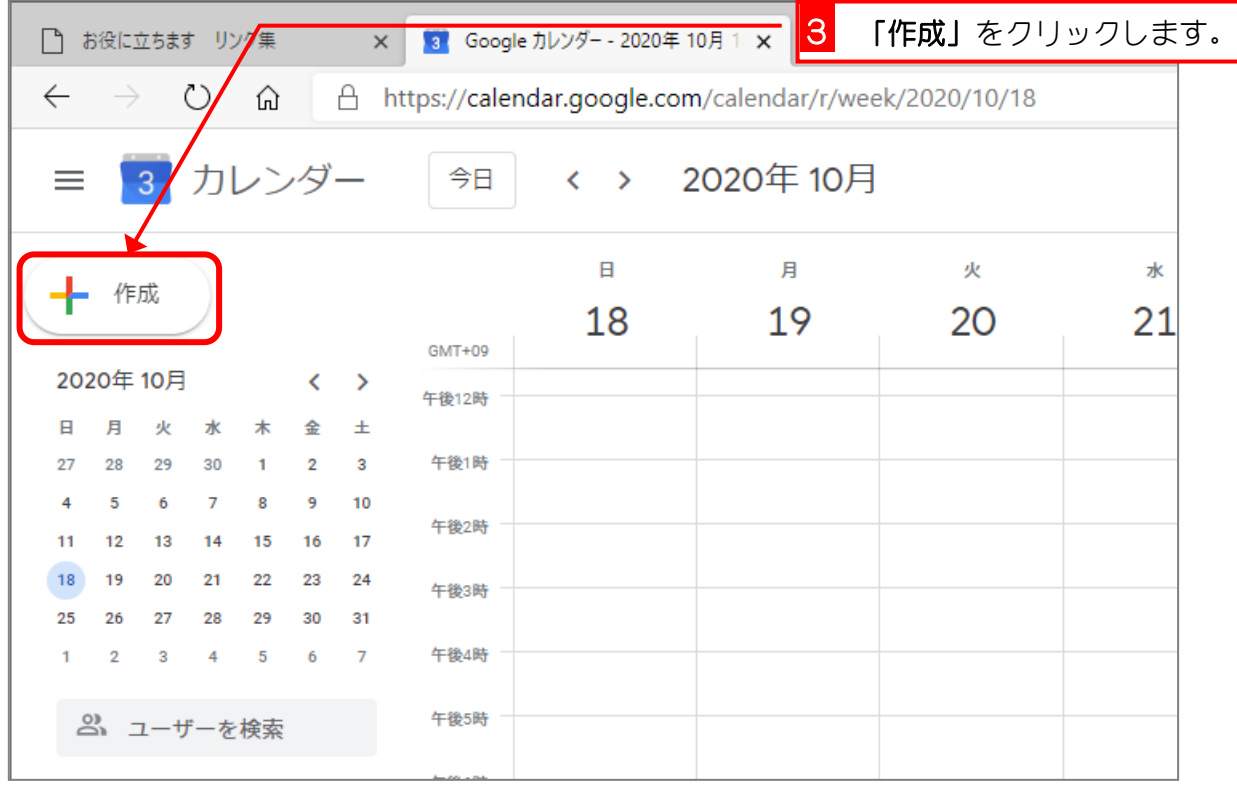

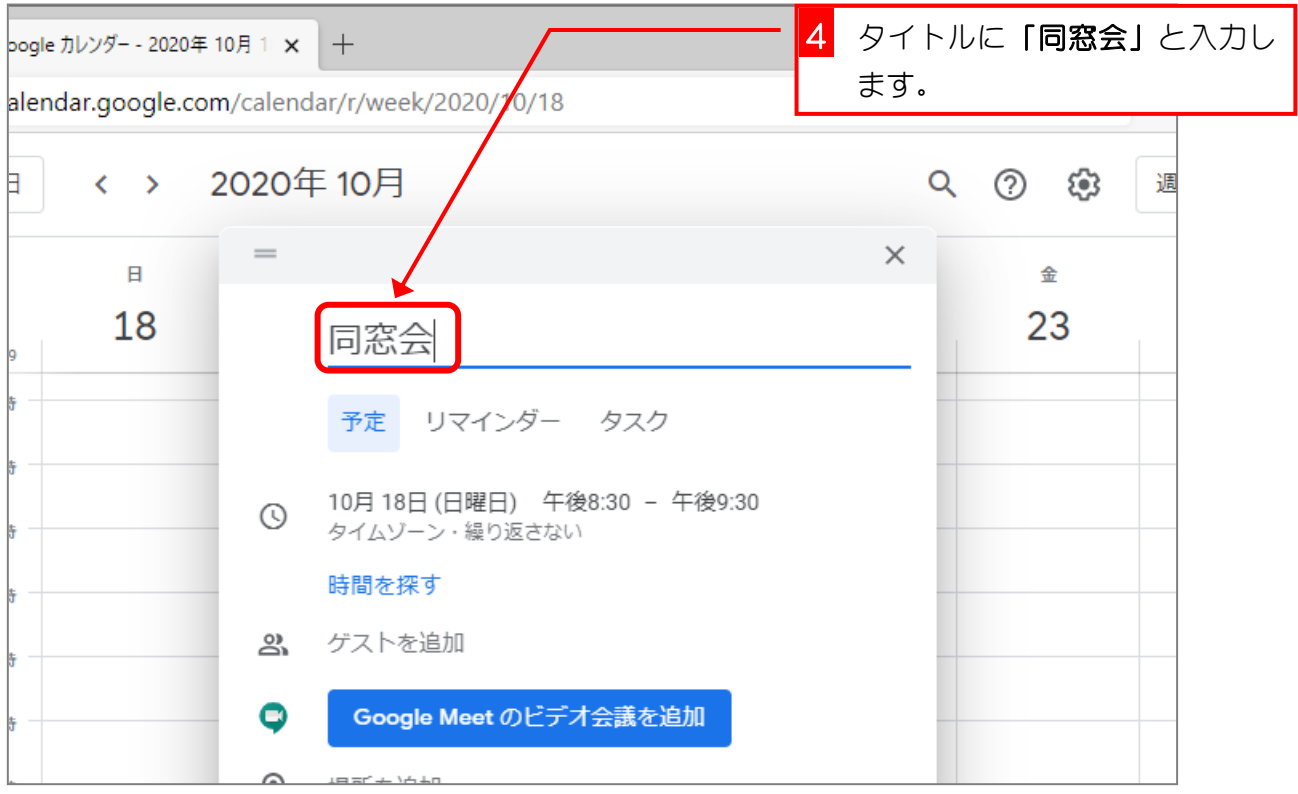

## 2. 同窓会の時間を登録しましょう

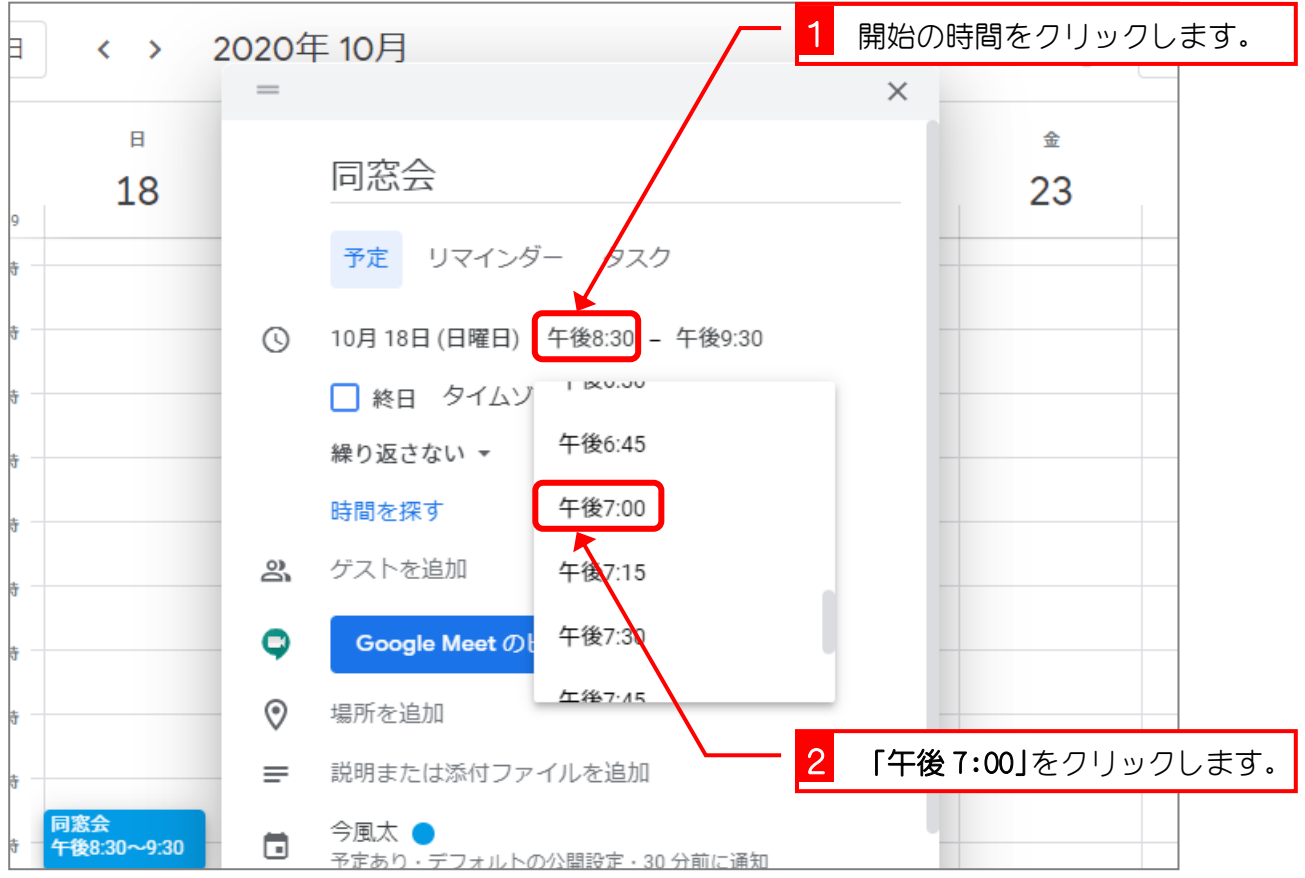

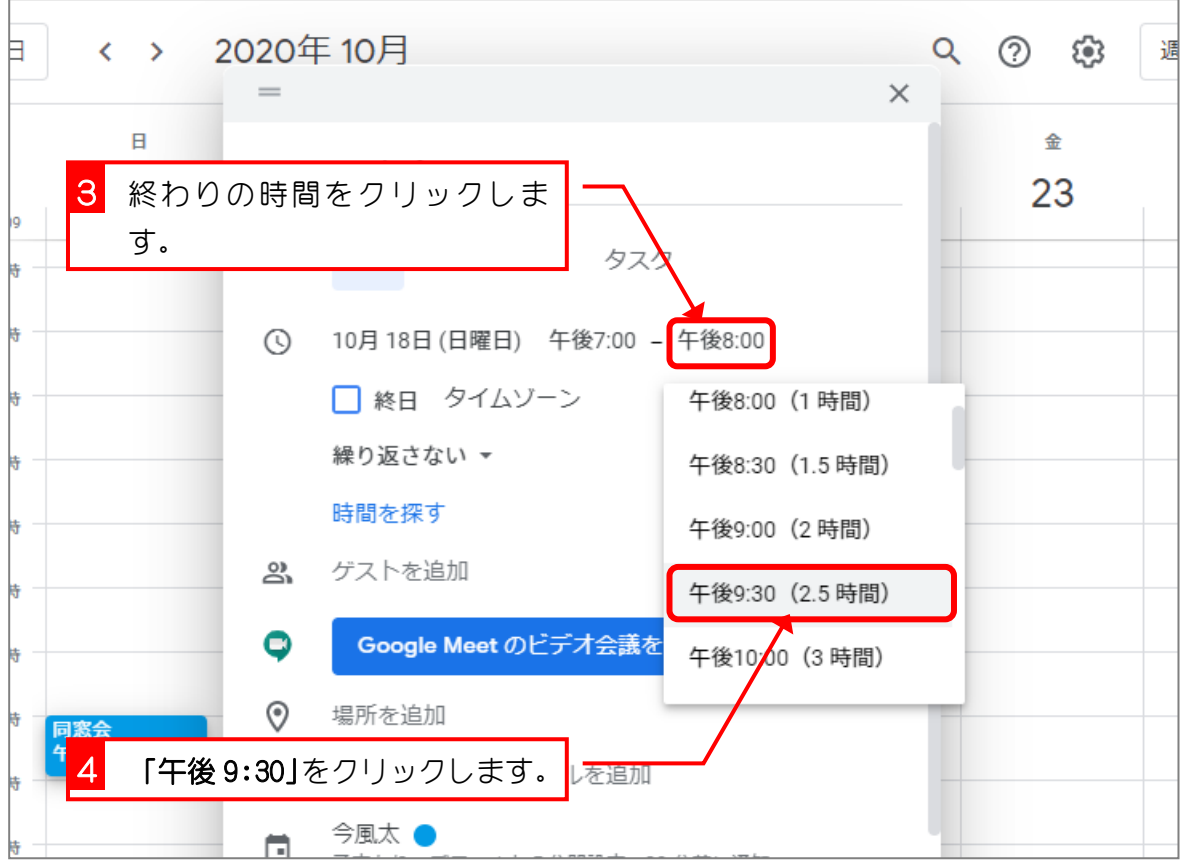

#### 3. 場所を登録しましょう

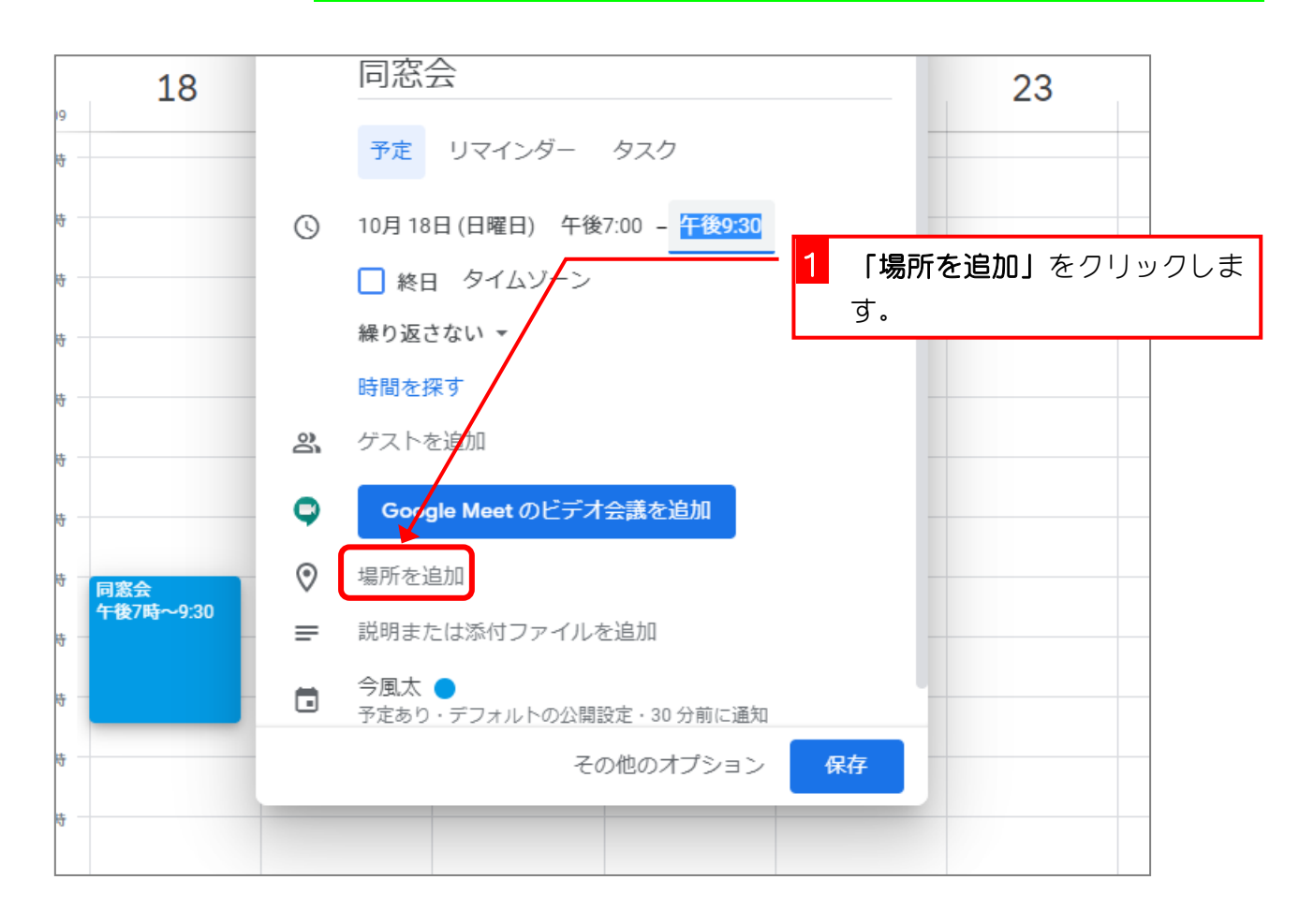

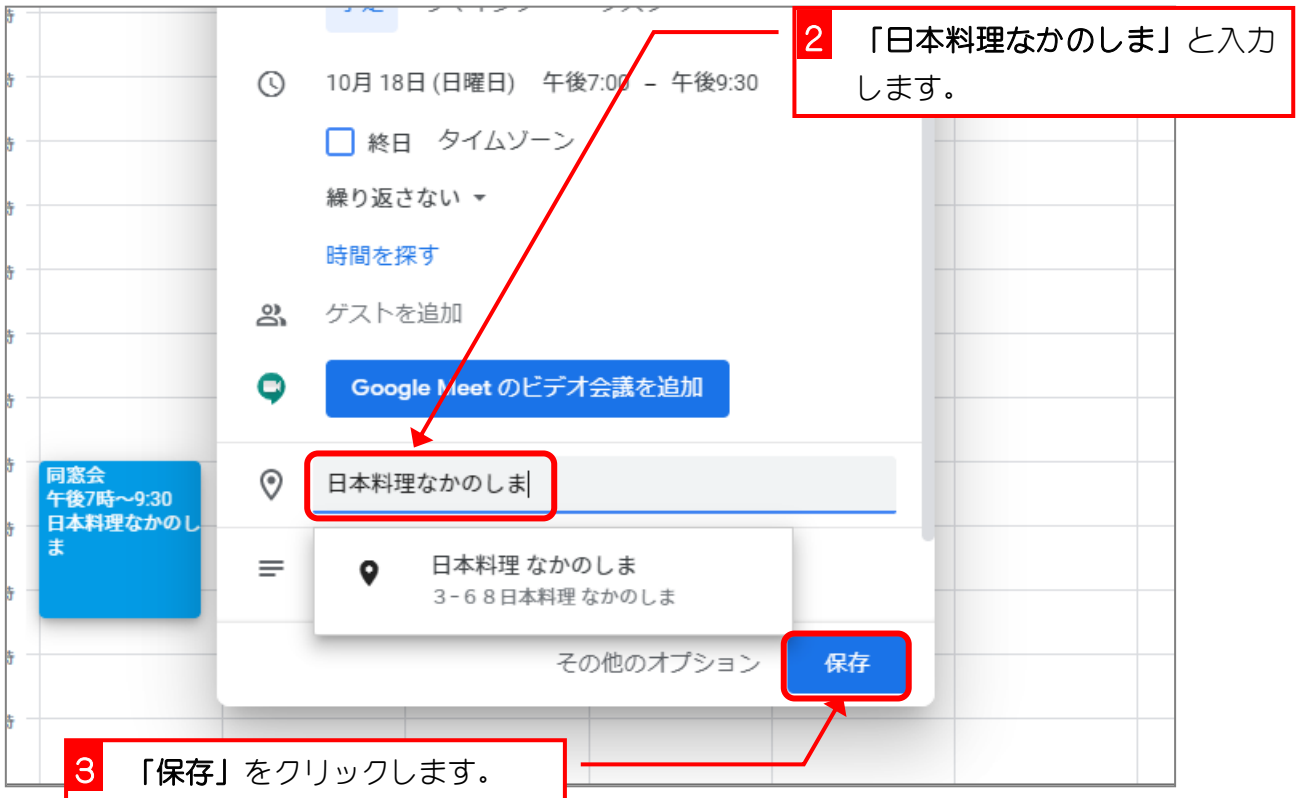

Google カレンダー

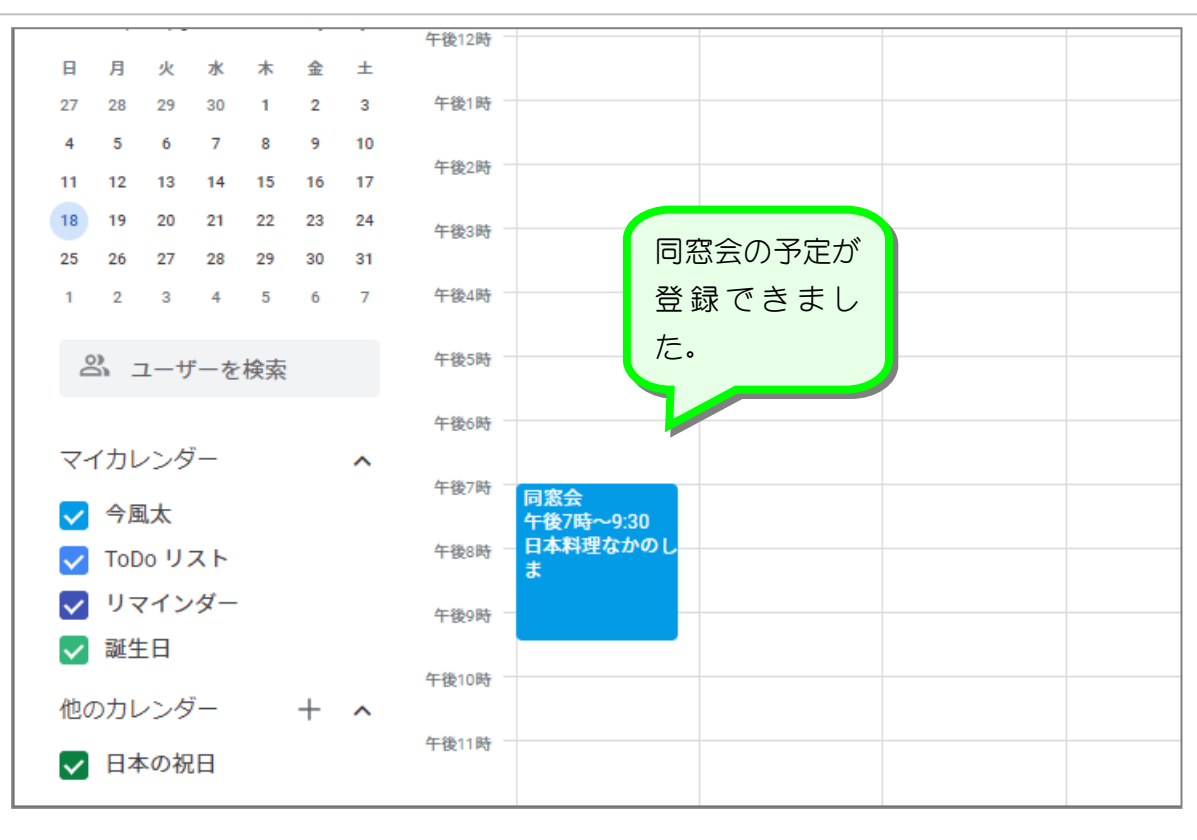

#### 4. ドラッグで時間を指定して登録しましょう

日曜日の午前9時から2時間、テニスの予定を登録しましょう。

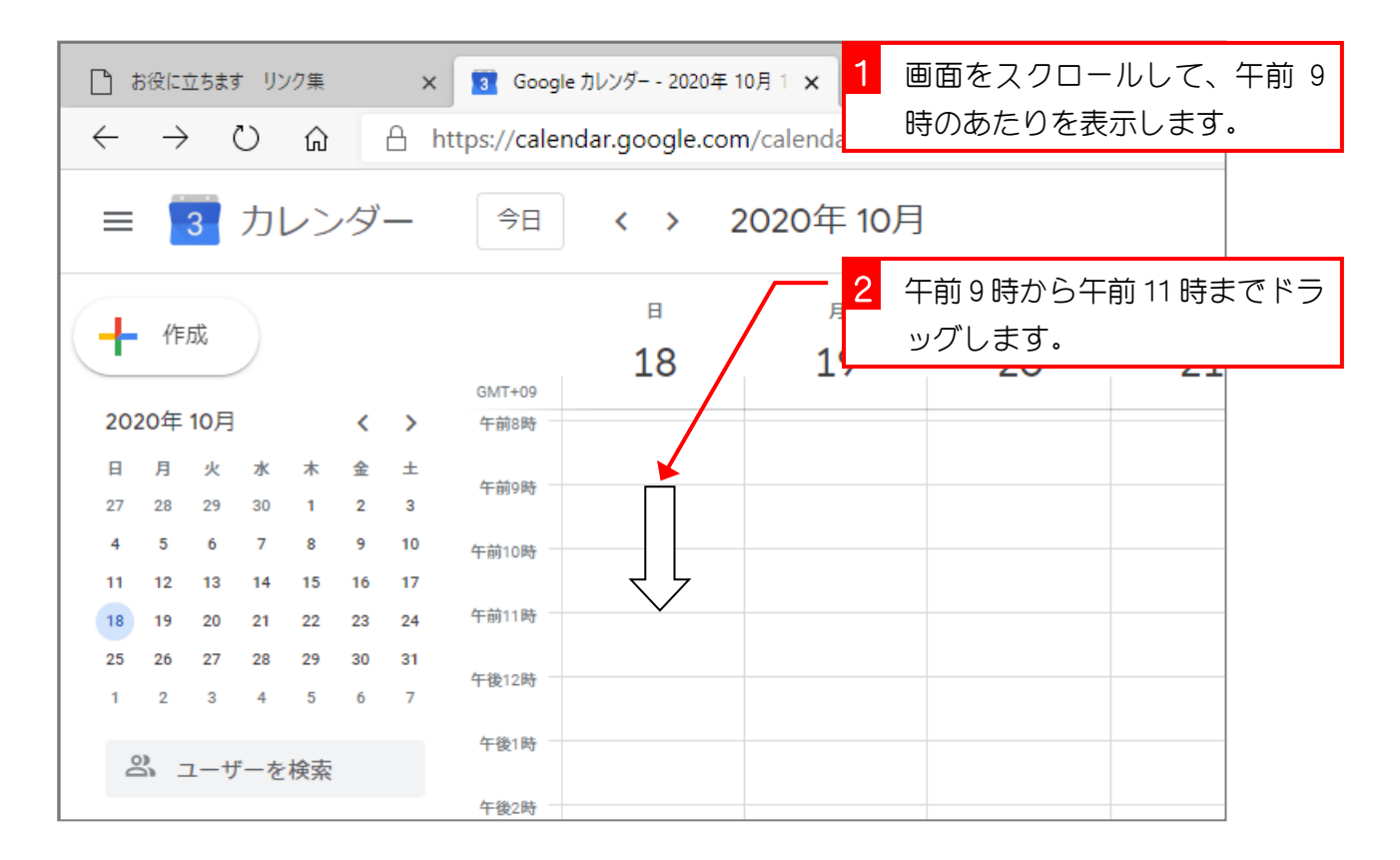

 $- 8 -$ 

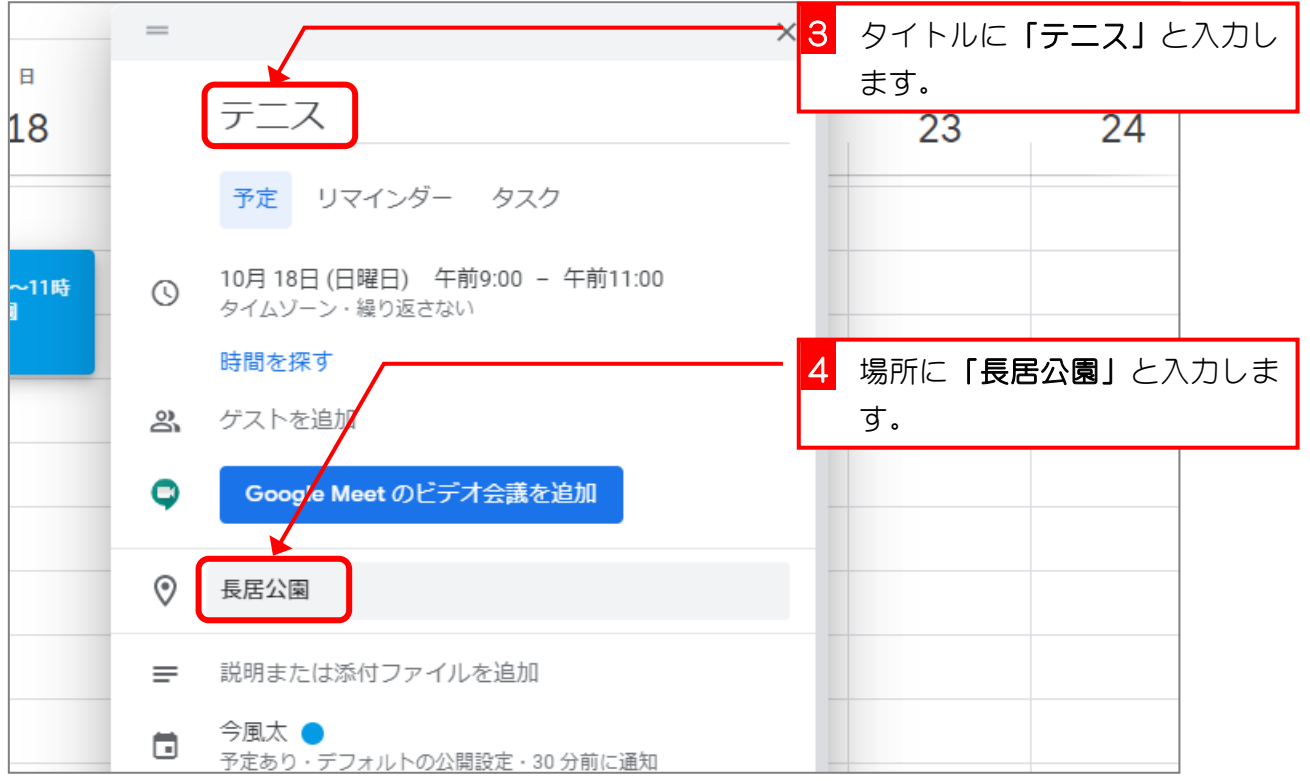

5. 色を変えましょう

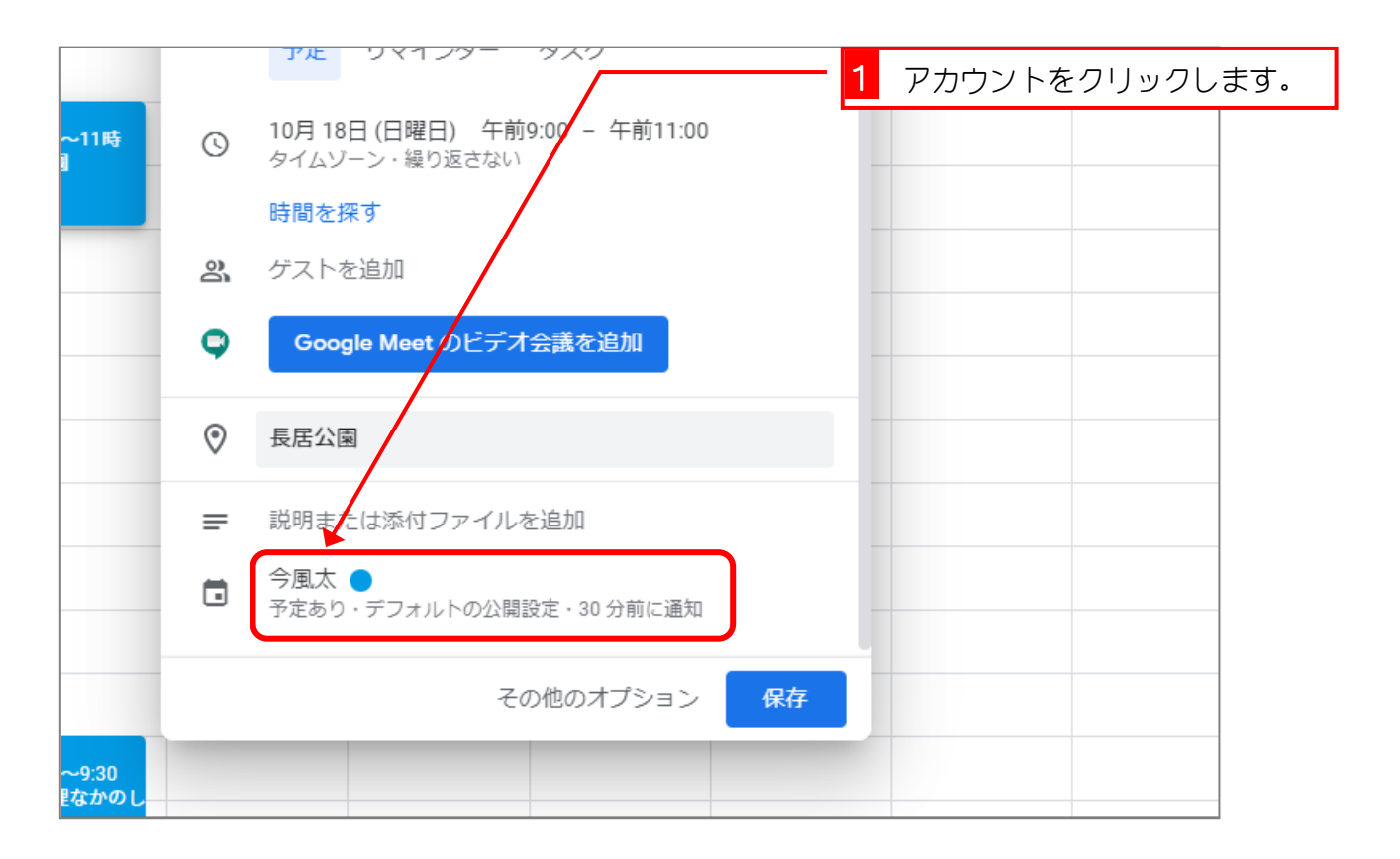

Google カレンダー

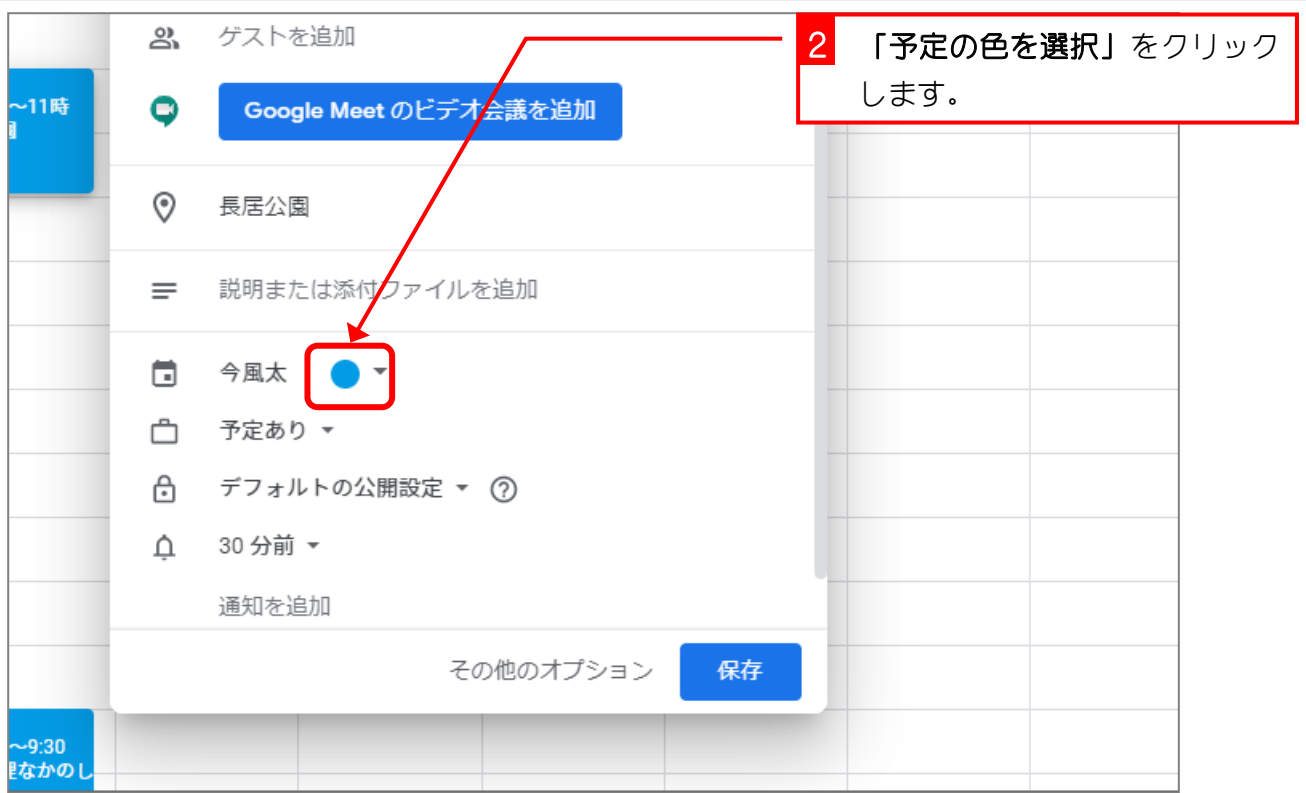

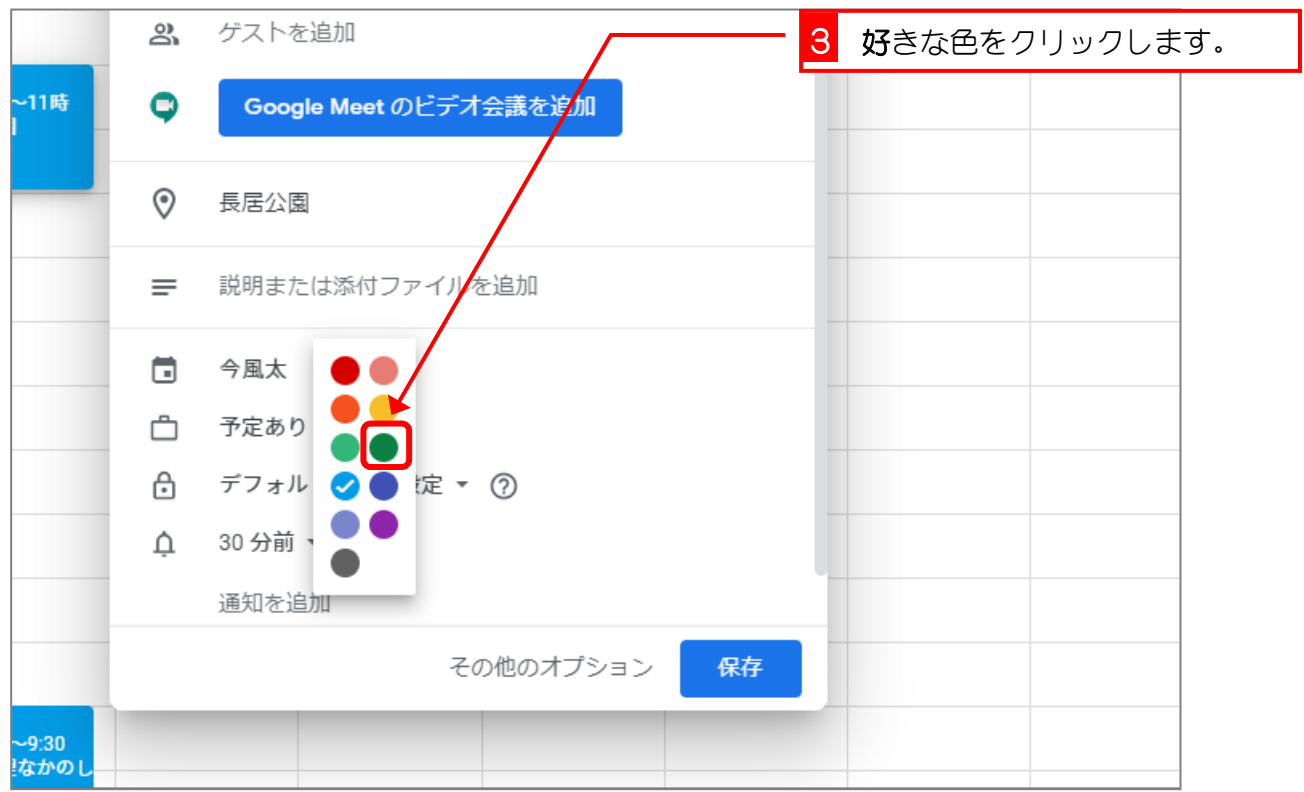

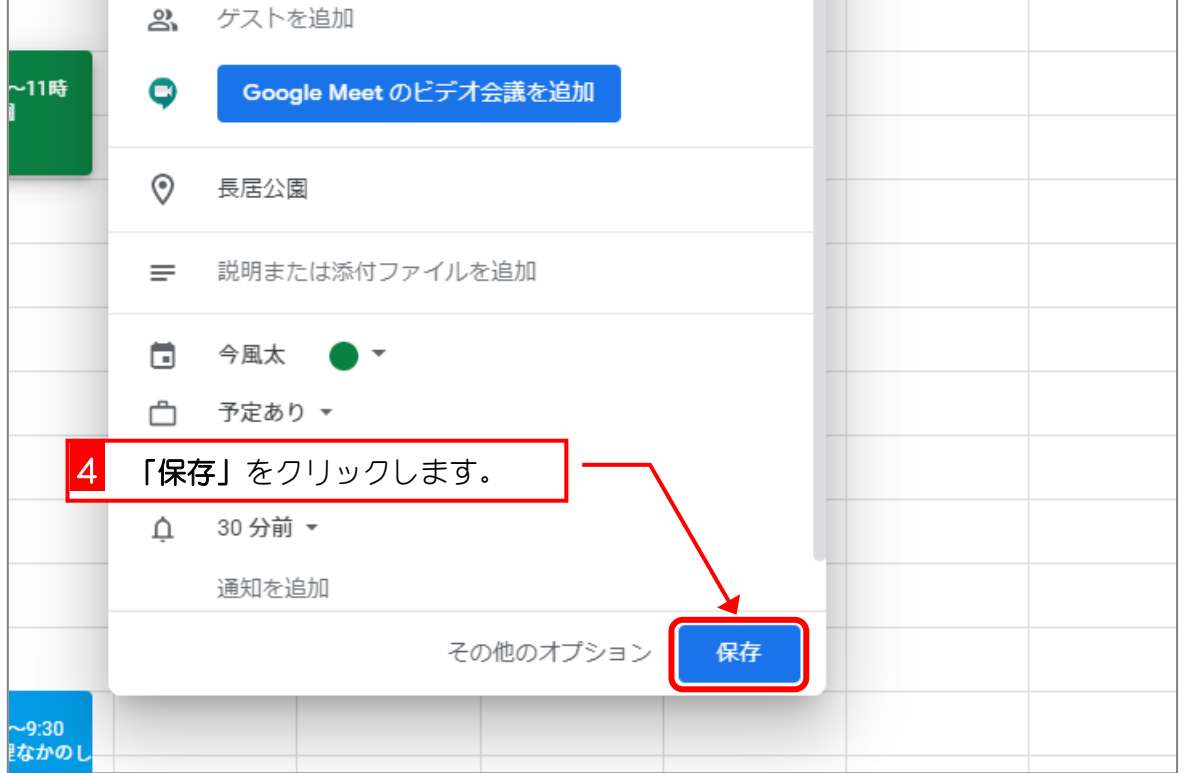

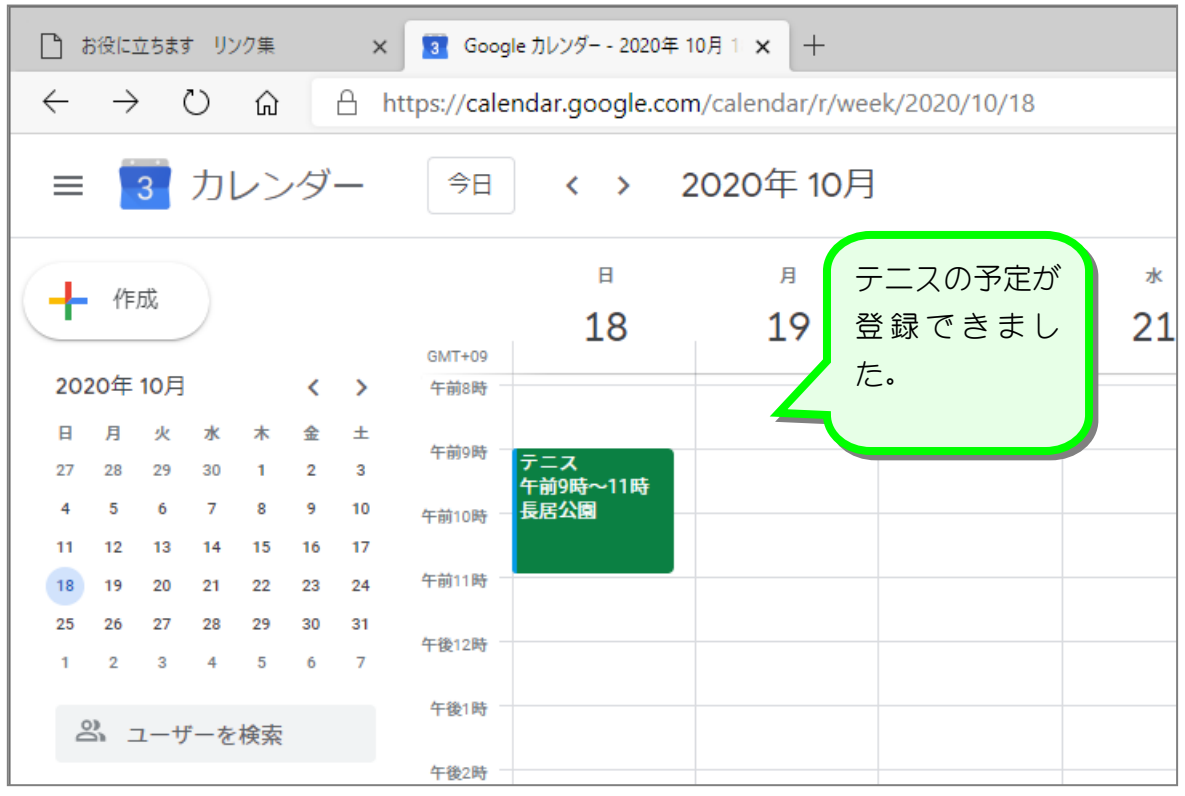

## STEP 3. 毎週ある予定を登録しましょう

毎週月曜日に行く水彩画教室の予定を登録しましょう。

## 1. カレンダーの表示を「月」に変更しましょう

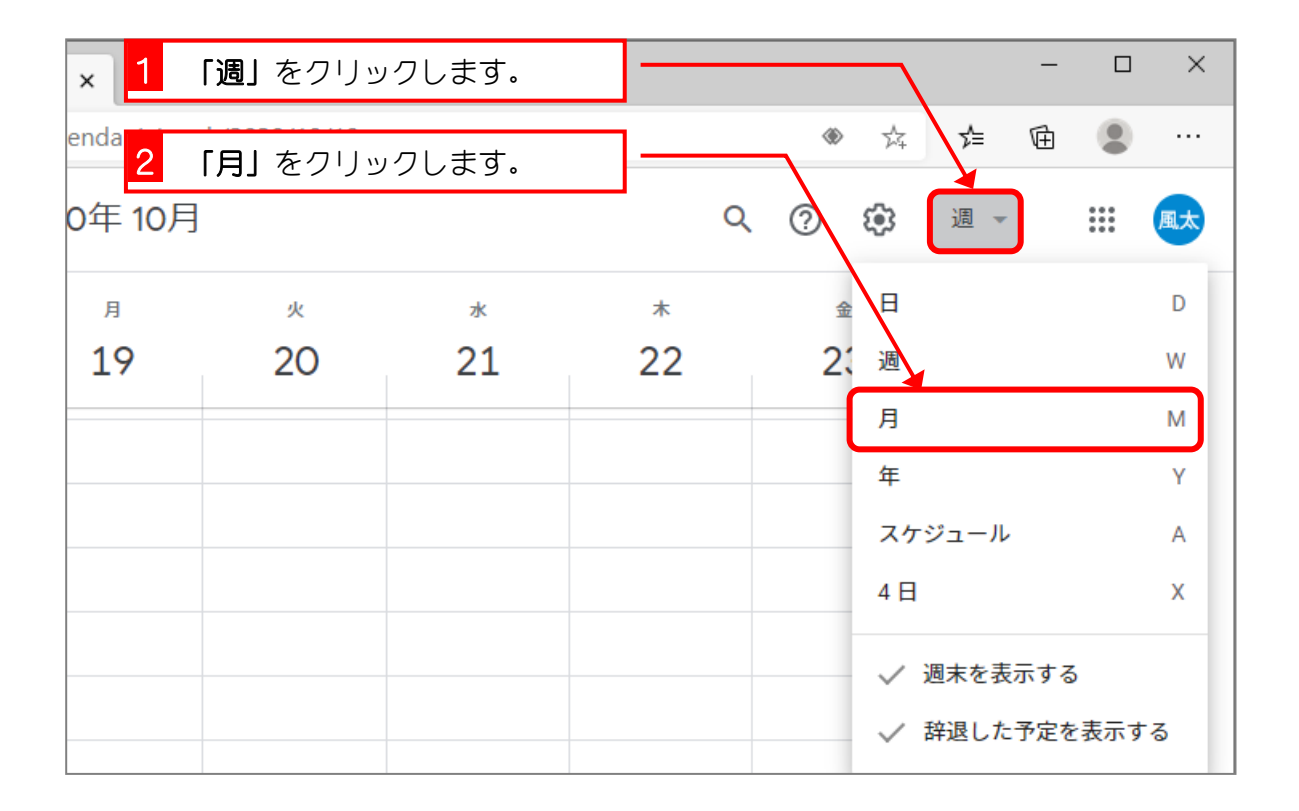

#### 2. 水彩画教室の予定を登録しましょう

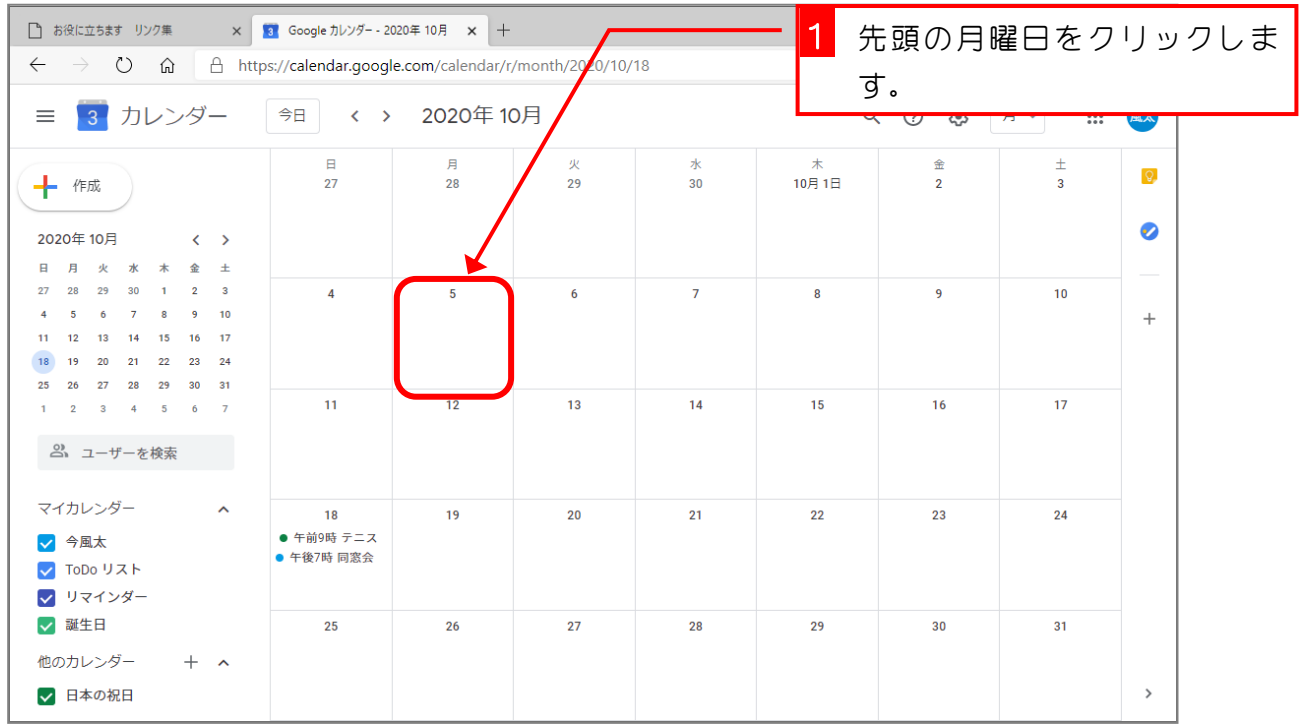

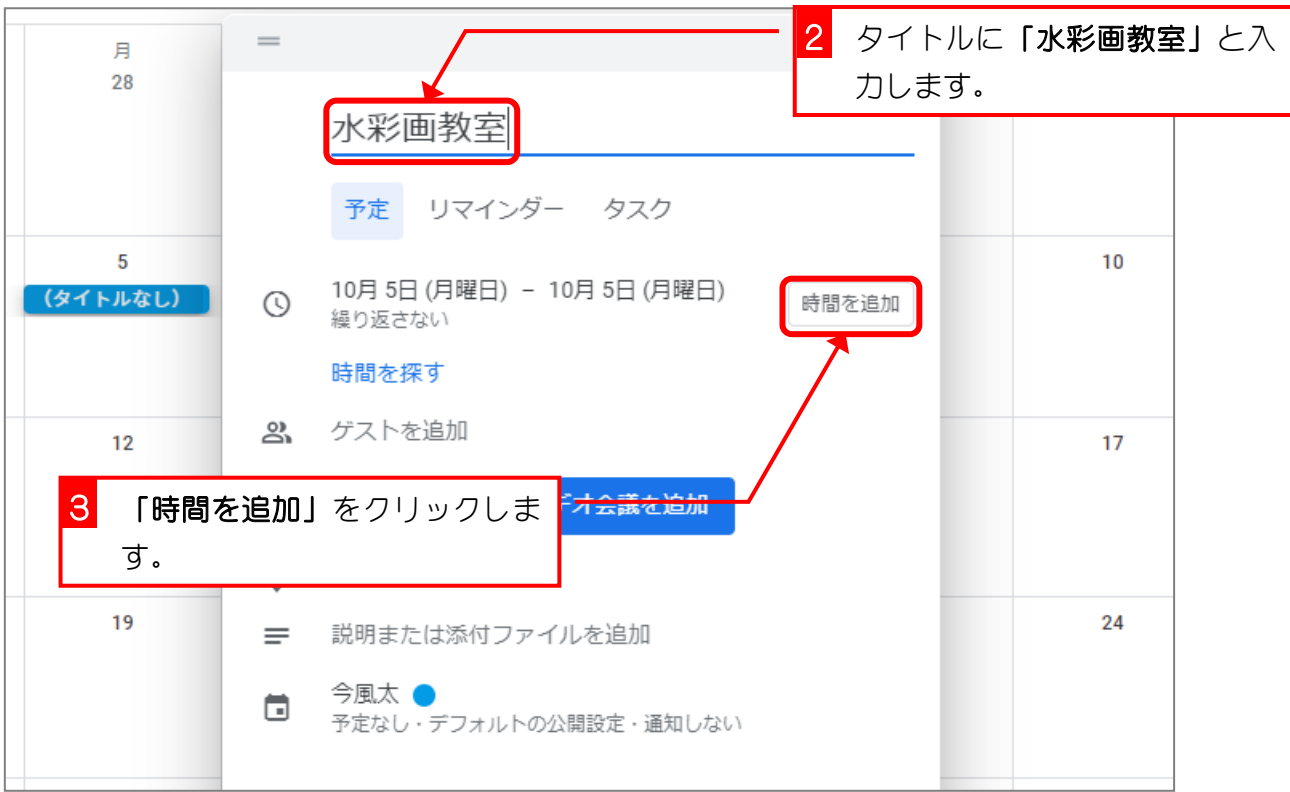

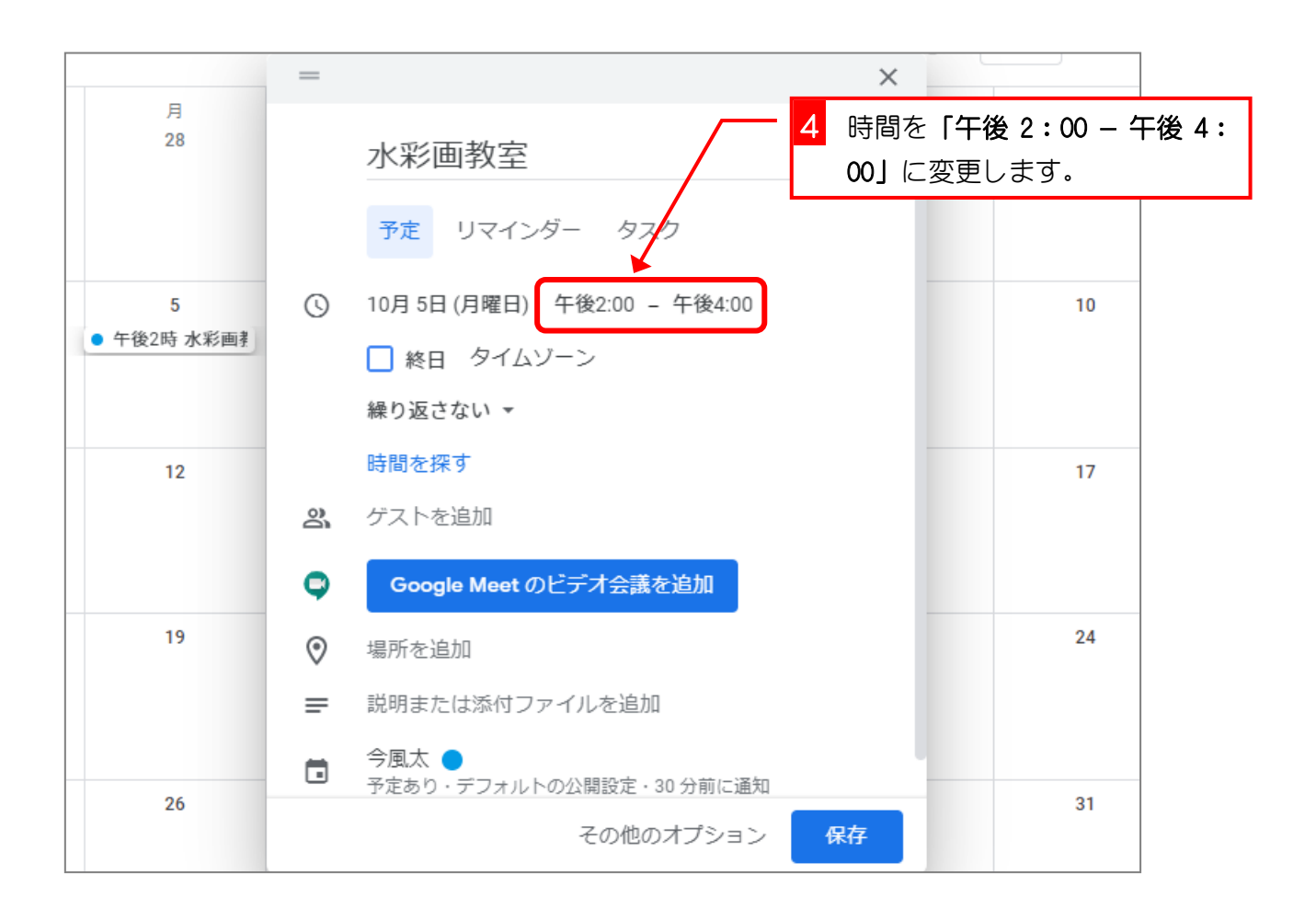